## **EFECTIVO EN TAQUILLA**

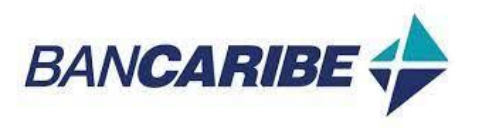

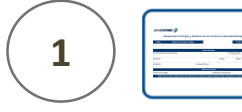

Solicita, llena y firma la Declaración de Origen y Destinos de los Fondos en Moneda Extranjera. Entrega el dinero al Cajero

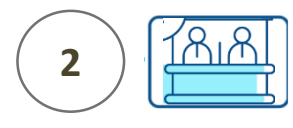

El cajero recibirá tu dinero y te entregará un comprobante Este proceso requiere la "Notificación del Pago"

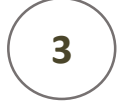

Notifica tu pago ingresando al portal www.mercantilseguros.com

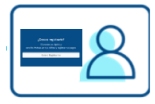

Ingresa tu Usuario y Clave

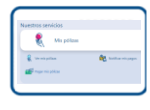

Ubica la opción "Mis pólizas"

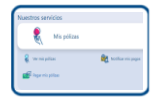

Haz clic en la opción "Notificar mis pagos"

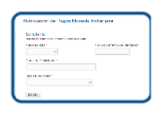

Completa los datos de la solicitud

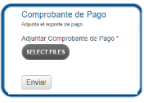

Adjunta los recaudos y haz clic en el botón "Enviar"

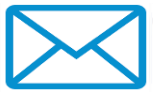

Recibirás un correo con el N° de Ticket asignado